**OCTOBER 2020**

## **How to setup STP order type on Haywood Trader**

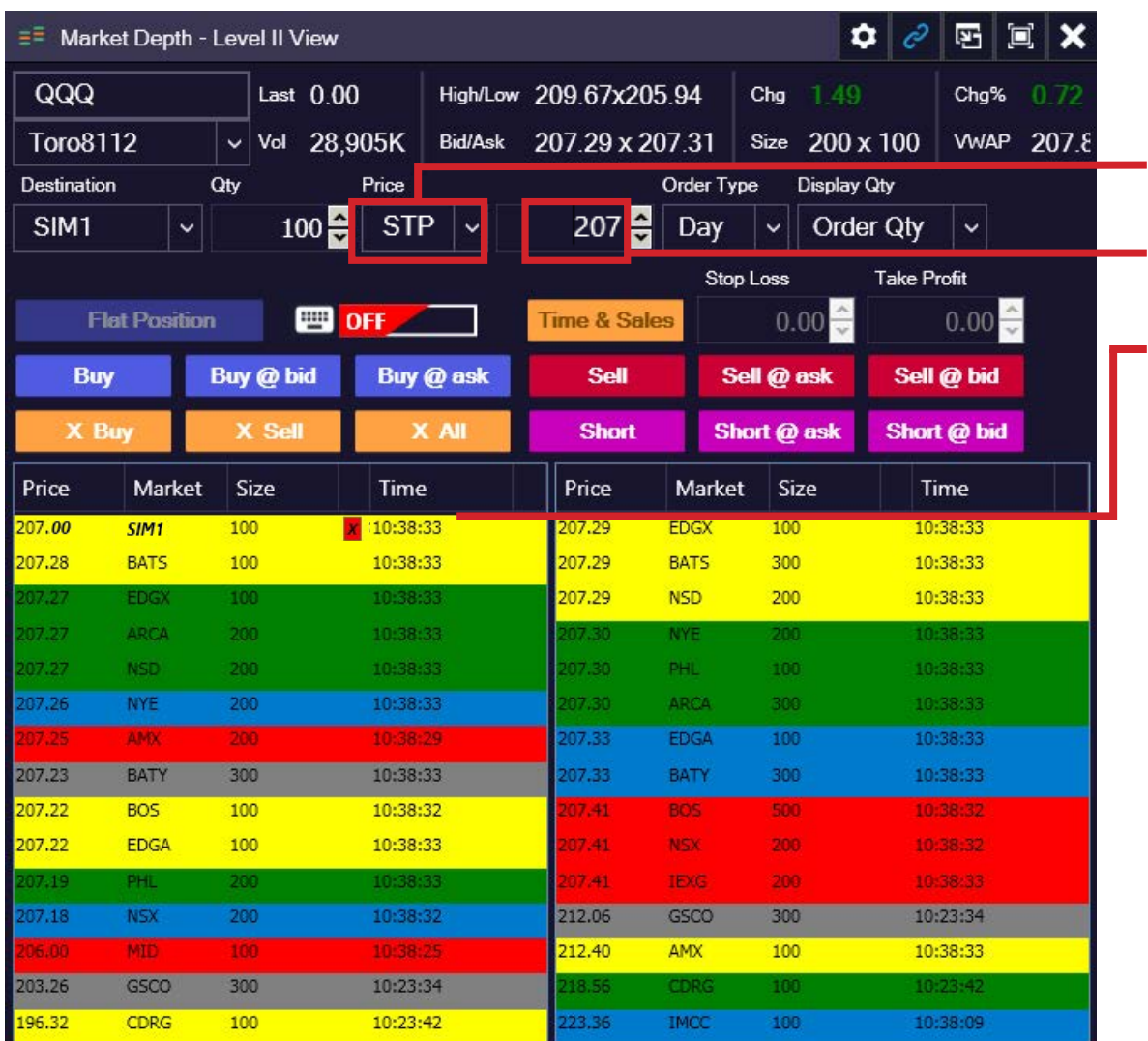

## **Example 1: Long Position**

Trader is long QQQ 100 shares @\$207.50. He would like to protect this position with a STP order @ \$207.00

**From the dropdown on the Price field - Choose** STP.

Set the price  $@$  \$207.00.

Press Sell. Now you have a pending STP order to sell @ \$207.00.

Meaning of the order: If QQQ goes lower to \$207.00, the STP order will trigger.

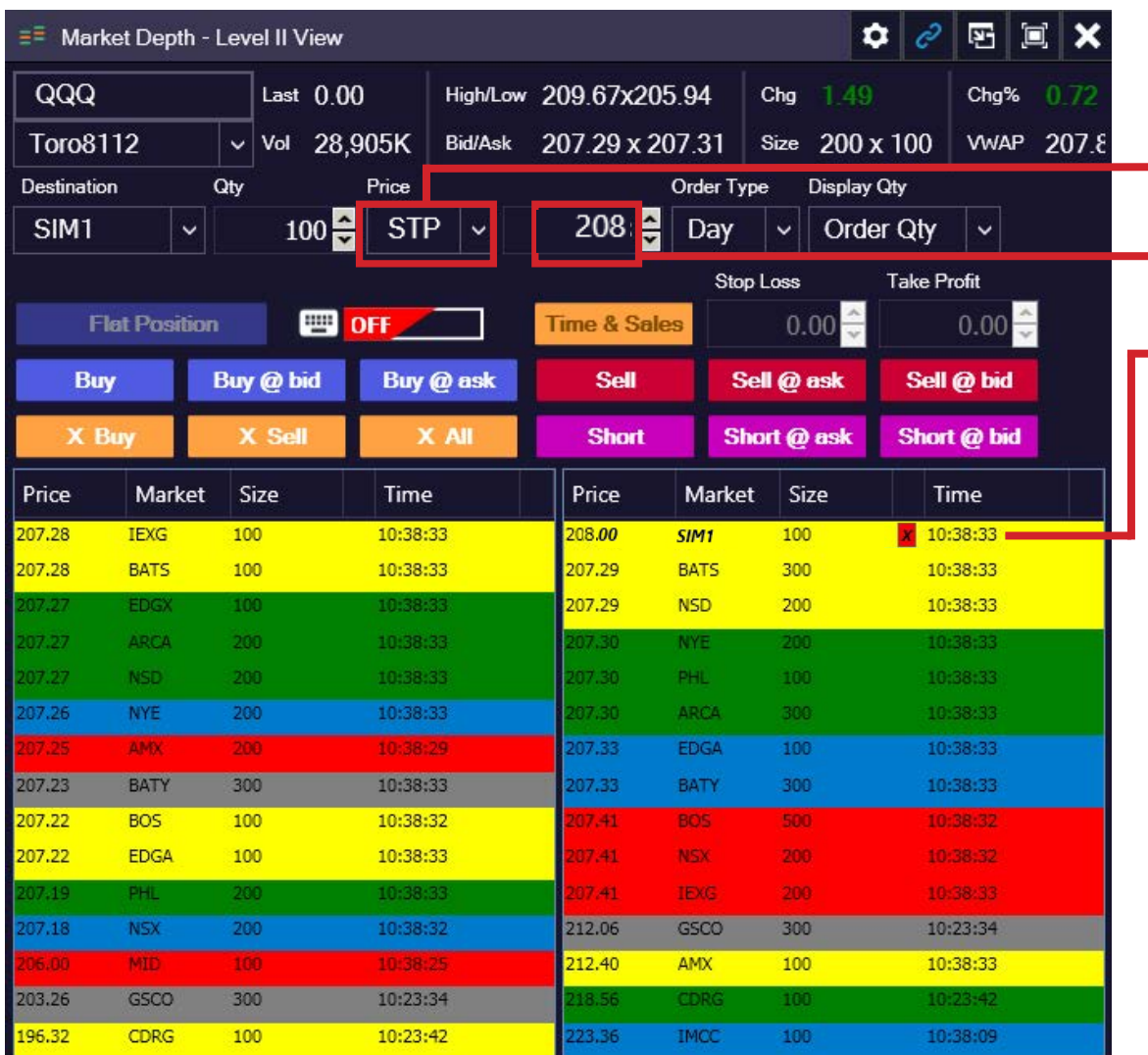

## **Example 2: Short Position**

Trader is Short QQQ 100 shares @\$207.50. He would like to protect this position with a STP order @\$208.00

From the dropdown on the Price field - Choose STP.

Set the price @\$208.00.

**Press Buy. Now you have a pending STP order to** Buy QQQ @\$208.00.

Meaning of the order: If QQQ moves higher to \$208.00, the STP order will trigger.

> Haywood Financial Technology Inc. 6010 Henri-Bourassa West, Suite 200 Montreal, Quebec, Canada H4R 3A6

> Phone Number: +1 514-700-1247 Email: info@haywoodtrader.com Website: **[https://haywoodtrader.com](http://haywoodtrader.com)**

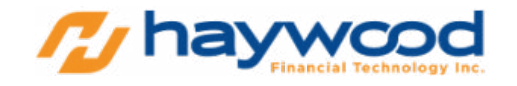

© 2020 Haywood Financial Technology Inc. All rights reserved.